## **GlobalTrash**

Oliver Blumert

Copyright © Copyright®1997/98 Oliver Blumert

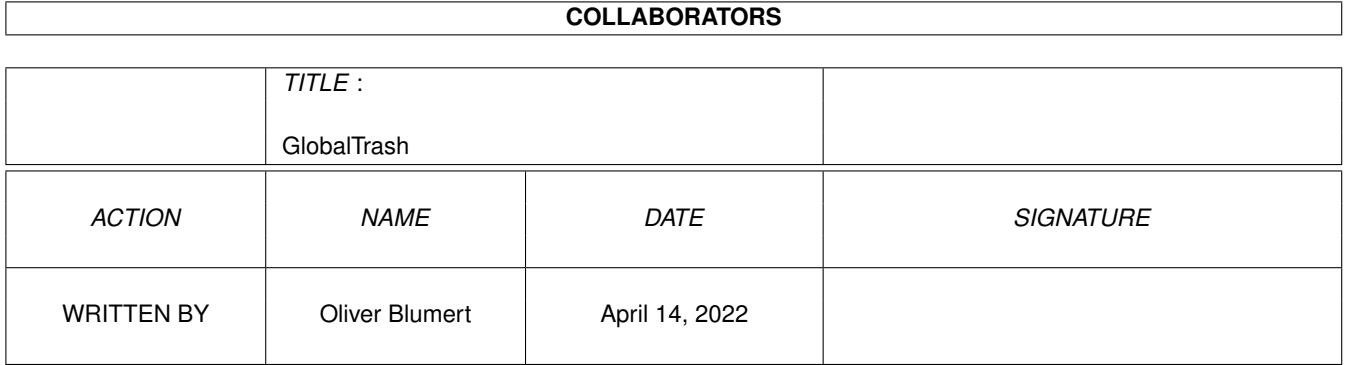

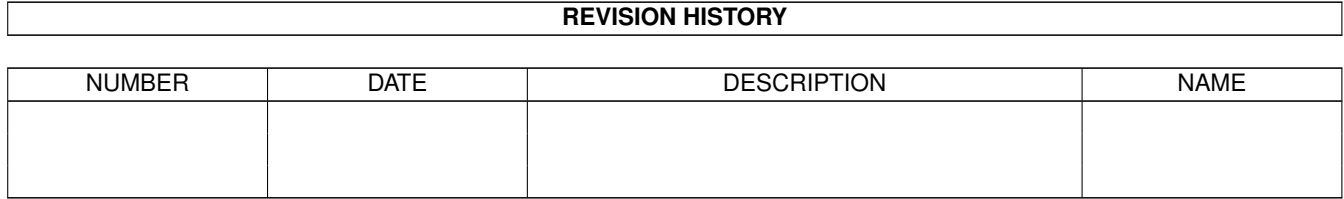

# **Contents**

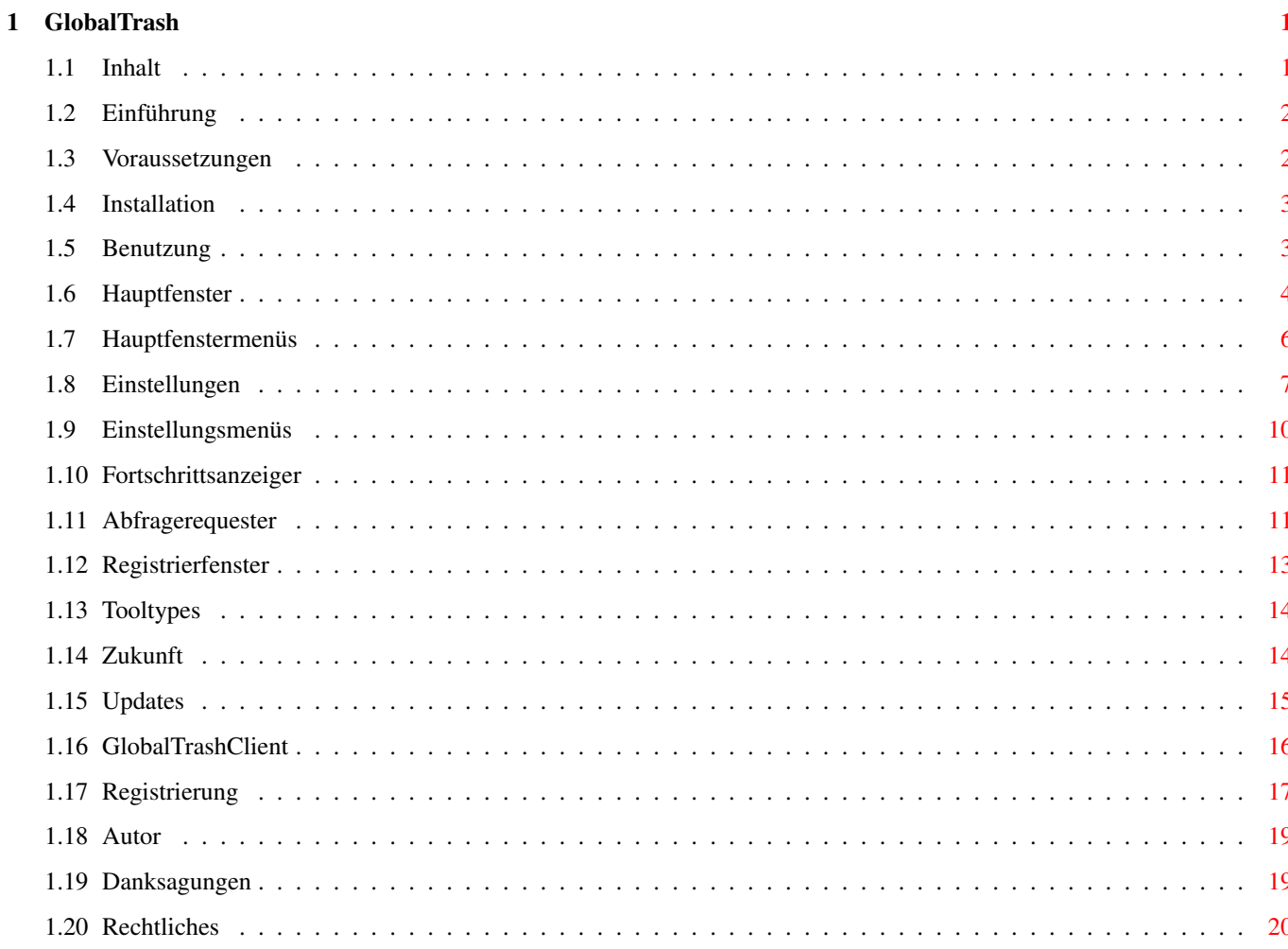

## <span id="page-4-0"></span>**Chapter 1**

# **GlobalTrash**

<span id="page-4-1"></span>**1.1 Inhalt**

GlobalTrash

Version 1.3 ® Oliver Blumert 1997/98

=============

Inhalt:

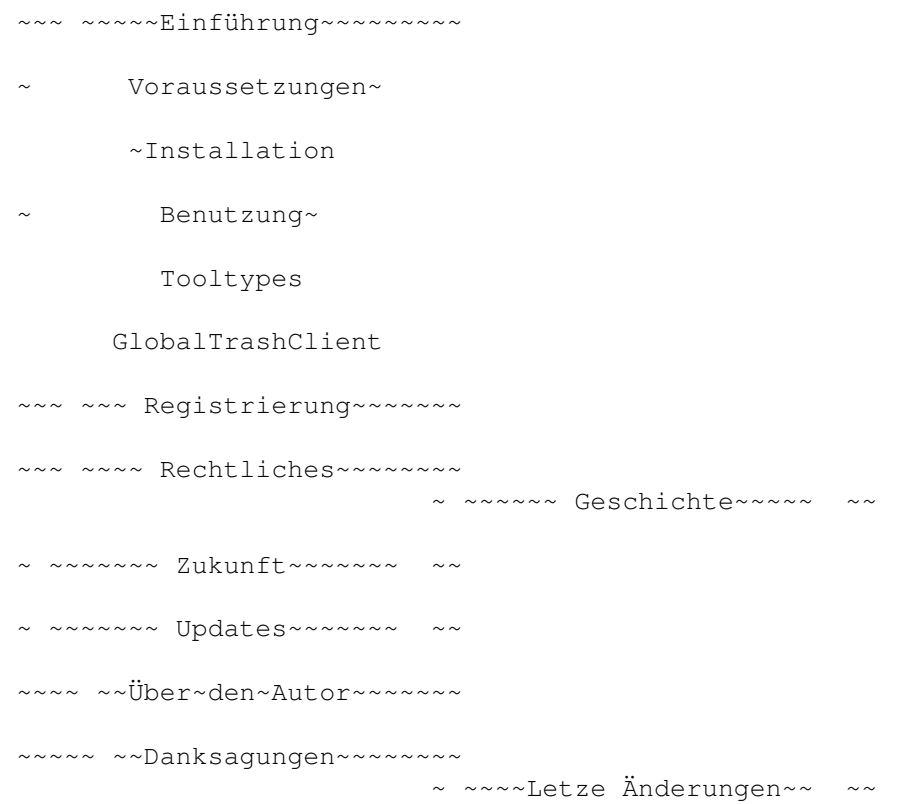

### <span id="page-5-0"></span>**1.2 Einführung**

Einführung

Ein großer Mangel der Workbench des AmigaOS ist das Mülleimersystem. Es verschiebt Dateien einfach nur in ein bestimmtes Verzeichnis auf dem Datenträger und stellt einen neuen Menüpunkt für diese Verzeichnisse bereit. Ein laufwerksübergreifender Mülleimer existiert ebensowenig wie zusätzliche Funktionen, die ihn eigentlich erst benutzbar machen...

============

Im Aminet gibt es nun etliche Programm, die zumindest dem Manko der verschiedenen Datenträger abhelfen und ein einziges Piktogramm für alle Mülleimer bereitstellen.

Aber so richtig zufriedengestellt hat mich keines dieser Programme.

Daher habe ich mich entschlossen, GlobalTrash zu programmieren. Die Hauptmerkmale im Kurzüberblick:

- Zentrales AppIcon für alle Laufwerke.
- Fontsensitive und ansprechende Oberfläche.
- Einführung eines globalen Mülleimers mit dem Inhalt aller Dateien in sämtlichen Trashcan-Verzeichnissen der Laufwerke.
- Sämtliche Trashcan-Verzeichnisse sind gleichzeitig auch einzeln ansprechbar.
- Automatisches Löschen von Dateien nach einer für jedes Laufwerk einzeln einstellbaren "Verweildauer" im Mülleimer in Tagen. Dadurch wird der Mülleimer zu einer perfekten Einstellung der Backuppfade verschiedener Programme (z.B. GoldED, PageStram, ...).
- Möglichkeit, für jedes Laufwerk einen definierbaren AmigaDOS-Befehl zu starten (z.B. Auswurf von ZIP-Datenträgern).
- CLI-/Shell-Kommando

#### GlobalTrashClient

als externes Interface (Nutzung von

GlobalTrash durch Programme wie DirectoryOpus oder ToolManger möglich).

- Abfragerequester mit umfangreichen Wahlmöglichkeiten.
- Fortschrittsanzeiger.
- Korrekte Handhabung doppelter Dateinamen beim Verschieben in den Mülleimer.
- Restaurierungsfunktion, die eine Datei in ihrem alten Pfad mit dem originalen Dateinamen wiederherstellt.
- Verzeichnisbaumdarstellung von Verzeichnissen und Möglichkeit der Manipulation einzelner Dateien (Restaurieren, Löschen) aus dem Verzeichnisbaum.
- Automatische Erkennung und Registrierung von neuen Dateien, die nicht von GlobalTrash in das Trashcan-Verzeichnis kopiert wurden - in so einem Fall aber ohne Kenntnis des Originalpfades.
- Restaurieren auch laufwerksübergreifend möglich.
- Korrekte Handhabung der '#?.info'-Dateien.
- $-$  uvm.

#### <span id="page-5-1"></span>**1.3 Voraussetzungen**

Voraussetzungen ================= Dieses Programm benötigt:

- Einen Computer mit AmigaOS (Amiga© oder auch Draco©).
- Mind. AmigaOS 3.0.
- ca. 80-100KByte freien Speicher.
- 'Copy'-Befehl im Pfad für die laufwerksübergreifende Restaurierungsfunktion (wird in einer nachfolgenden Version geändert).
- 
- und selbstverständlich Laufwerke mit Trashcan-Verzeichnis.

### <span id="page-6-0"></span>**1.4 Installation**

Installation ==============

Die Installation läßt sich sehr einfach mit dem beigelegten Installerskript durchführen. Je nach ausgewähltem Modus werden mehr oder weniger Zwischenfragen gestellt und per default kopiert es folgendes:

- Das Hauptprogramm (mit Piktogramm) nach 'SYS:WBStartup/' (ab 'AVERAGE' ist der Pfad wählbar). Dabei wird automatisch die zum Prozessor passende Version ausgewählt (bei 'EXPERT' manuell wählbar).
- Das Einstellungsprogramm (mit Piktogramm) nach 'SYS:Prefs/' (ab 'AVERAGE' ist der Pfad wählbar).
- Die Piktogrammdateien nach 'ENVARC:sys/' und 'ENV:sys/' (bei 'EXPERT' ausstellbar).
- Benötigte Katalogdatei nach 'LOCALE:catalogs' (bei 'EXPERT' wählbar).
- Anleitung nach 'SYS:' (ab AVERAGE ist der Pfad wählbar).

Die Installation läßt sich auch manuell ziemlich einfach durchzuführen:

- Hauptprogramm mit Icon in den 'SYS:WBStartup'-Ordner oder ein anderes Verzeichnis (wenn der automatische Start nicht gewünscht wird) kopieren.
- Einstellungsprogramm mit Icon in den 'SYS:Prefs'-Ordner oder ein anderes Verzeichnis kopieren (stellen Sie in letzterem Fall sicher, daß das entsprechende Tooltype von GlobalTrash angepaßt ist !).
- Katalogdatei der gewünschten Sprache nach 'PROGDIR:catalogs/' oder
- 'LOCALE:catalogs/' kopieren (nur bei einer anderen Sprache als Englisch). - Die Defaultpiktogramme im Verzeichnis 'ENVARC/sys' nach 'ENVARC:sys/' kopieren.
- Anleitung evtl. kopieren.
- Programm starten.

### <span id="page-6-1"></span>**1.5 Benutzung**

===========

Benutzung

GlobalTrash ist ganz einfach zu benutzen:

Man kann über die Workbench eine oder mehrere Dateien auf das AppIcon werfen; diese Dateien werden dann in das Trashcan-Verzeichnis des jeweiligen Datenträgers verschoben oder (falls auf diesem Datenträger kein Trashcan-Verzeichnis existiert) sofort gelöscht. Vor jeder Löschaktion erfolgt noch eine Sicherheitsabfrage (die man aber auch über den ~Voreinsteller~

ausstellen kann).

GlobalTrash bietet auch noch ein ~Hauptfenster~ , über das man alle weiteren Funktionen aufrufen kann. Dieses Fenster wird geöffnet, indem man auf das Piktogramm (AppIcon) doppelt klickt, das Programm erneut startet, den Hotkey (default: 'alt g') benutzt oder die Anzeige per Exchange öffnet.

Ein Eintrag im Tools-Menü der Workbench wird auch vorgenommen. Dieser verhält sich identisch wie das AppIcon (Anwahl führt zum Öffnen des

~Hauptfenster~ oder es werden - falls Piktogramme angewählt sind - die Lösch- oder Verschiebeaktionen durchgeführt - als wenn man die Piktogramme auf das AppIcon legen würde).

```
Weiter wird man bei der Benutzung noch auf den
                 ~Fortschrittsanzeiger~
                 , die
verschiedenen
                ~Abfragerequester~
                 und evtl. auf das
                 GlobalTrashClient
                -Pr_{\Omega}
```
gramm (zur externen Kontrolle von GLobalTrash) stoßen.

#### <span id="page-7-0"></span>**1.6 Hauptfenster**

Das Hauptfenster ==================

Im Hauptfenster werden sämtliche über die Löschfunktionen hinausgehenden Funktionen bereitgestellt; es ist die zentrale Anlaufstelle für dieses Mülleimersystem.

Abgesehen von den ~Menüpunkten~ bietet es folgenden schematischen Aufbau: -------------------------------------------------------------------- | GlobalTrash X.XX ® by Oliver Blumert 1997/98 |  $-$ | | | ----------------------------------------- | | Aktueller Mülleimer | 'Global' oder einzelne Datenträger | |

| ----------------------------------------- | | | | -------------------- ------- ---------- ---------------------- | | | Name | Größe | Restzeit | Ursprung | | | -------------------- ------- ---------- ---------------------- | | | | | | | Dieses Listview-Gadget zeigt Dateinamen, die zugehörige | | | | Dateigröße (inkl. der Größe der Pktogrammdatei), die | | | | restliche Zeit (bis zum automatischen Löschen der Datei) | | | | und den Ursprung (den Laufwerksnamen falls unbekannt) an. | | | | | | | -------------------------------------------------------------- | | | | --------------------- | Mülleimer: | | | | Restaurieren | | (Belegungsanzeige akt. Mülleimer) | | | --------------------- | | | | | Restaurieren als... | | Datenträger: | | | --------------------- | (Belegungsanzeige akt. Laufwerk) | | | | Löschen | | | --------------------- -------------------- --------------- | | | Anzeigen | | Mülleimer leeren | | Verbergen | | | --------------------- -------------------- --------------- | | | |--------------------------------------------------------------------| | | X | --------------------------------------------------------------------

Das Gadget Aktueller Mülleimer bestimmt, welche Dateien im darunterliegenden Listview-Gadget angezeigt werden. Zur Auswahl stehen hier 'Global' und die Namen jedes Laufwerks mit Trashcan-Verzeichnis. Bei Anwahl von 'Global' bekommt man eine nach Namen sortierte Auflistung aller Dateien aus den Trashcan-Verzeichnissen aller Laufwerke angezeigt. Eine Auswahl eines einzelnen Laufwerkes hat die Auflistung aller Dateien im Trashcan-Verzeichnis dieses Laufwerkes zur Folge. Die Auswahl hat auch noch Einfluß auf das Mülleimer leeren-Gadget (mehr dort).

Die linken Gadgets führen eine der gegebenen Aktionen aus und können alternativ zum Doppelklick benutzt werden:

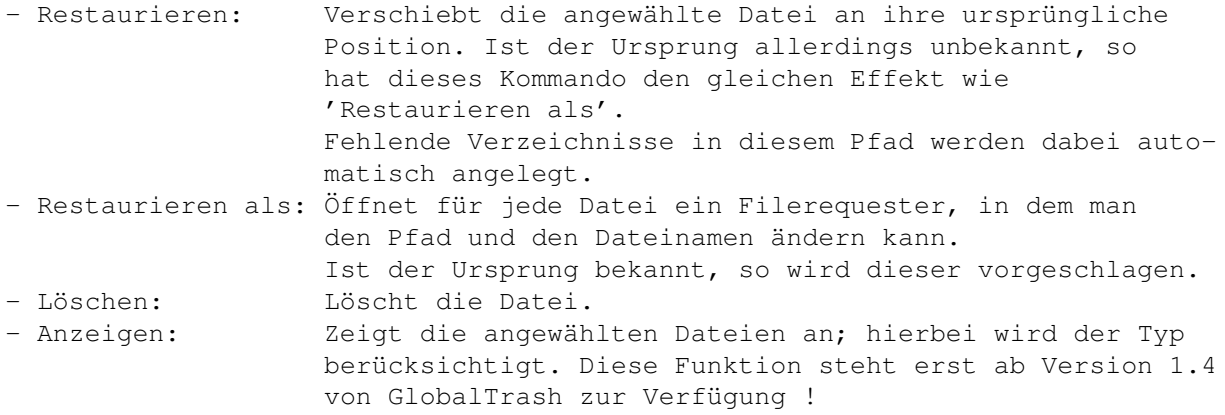

Das Gadget Mülleimer leeren löscht sämtliche Dateien im Listview (also den kompletten Inhalt des Trashcan-Verzeichnisses. Ist als aktuelles Laufwerk gerade 'Global' gewählt, werden dann natürlich

auch sämtliche Dateien in den Trashcan-Verzeichnissen sämtlicher Laufwerke gelöscht.

Das Gadget Verbergen schließt das Hauptfenster und GlobalTrash wartet wieder im Hintergrund.

Den Mittelpunkt der GUI-Implementierung stellt aber das Listview-Gadget dar. Hier bekommt man den Inhalt des oder der Mülleimer angezeigt. Jeder Eintrag setzt sich aus folgenden Spalten zusammen:

- Name: zeigt den Dateinamen im Trashcan-Verzeichnis an. Vor dem Namen befindet sich noch ein Image, welches den Dateityp kennzeichnet - falls dieser dem Programm bekannt ist. Wenn der Eintrag ein Verzeichnis darstellt, kommt ein weiteres Element hinzu: der Verzeichnispfeil. Wenn man auf diesen klickt, so "klappt" das Verzeichnis auf und man kann die Dateien in diesem Verzeichnis ebenfalls manipulieren.
- Größe: Zeigt die Dateigröße inkl. der Größe der Icon-Datei an.
- Restzeit: gibt die Anzahl der noch restlichen "Verweildauer" an. Nach dieser Zeit wird diese Datei automatisch gelöscht. Ist die "Verweildauer" deaktiviert, wird hier «aus» angegeben.
- Ursprung: Gibt den ursprünglichen Pfad (inkl. des ursprünglichem Namens) an. Falls dort nur ein Laufwerksname steht (z.B. 'Work:'), so ist die Datei manuell und nicht über GlobalTrash verschoben worden und der Ursprung ist daher nicht bekannt. Das Kommando 'Restaurieren' fragt dann nach einem Pfad.

Im ListView-Gadget kann man mehrere Dateien selektieren oder deselektieren. Dazu muß man einfach nur einfach mit der Maus jede Datei anwählen bzw. Maustaste gedrückt halten und die Maus nach oben oder unten verschieben - kein zusätzliches Betätigen der <SHIFT>-Taste ist dazu nötig. Ein Doppelklick führt den aktuellen Befehl auf alle angewählten Dateien (inkl. der doppeltgeklickten Datei) aus.

Zusätzlich kann man die einzelnen Spalten sortieren lassen. Standarmäßig wird immer nach dem Namen sortiert - man kann dies ändern, indem man einfach den entsprechenden Titel mit der linken Maustaste anwählt.

#### <span id="page-9-0"></span>**1.7 Hauptfenstermenüs**

Die Menüs des Hauptfensters =============================

GlobalTrash bietet folgende Menüpunkte in seinem ~Hauptfenster~ an:

- Menü Projekt:

- Einstellungen...: öffnet das Einstellungsfenster

.

- Über...: öffnet ein Informationsfenster.

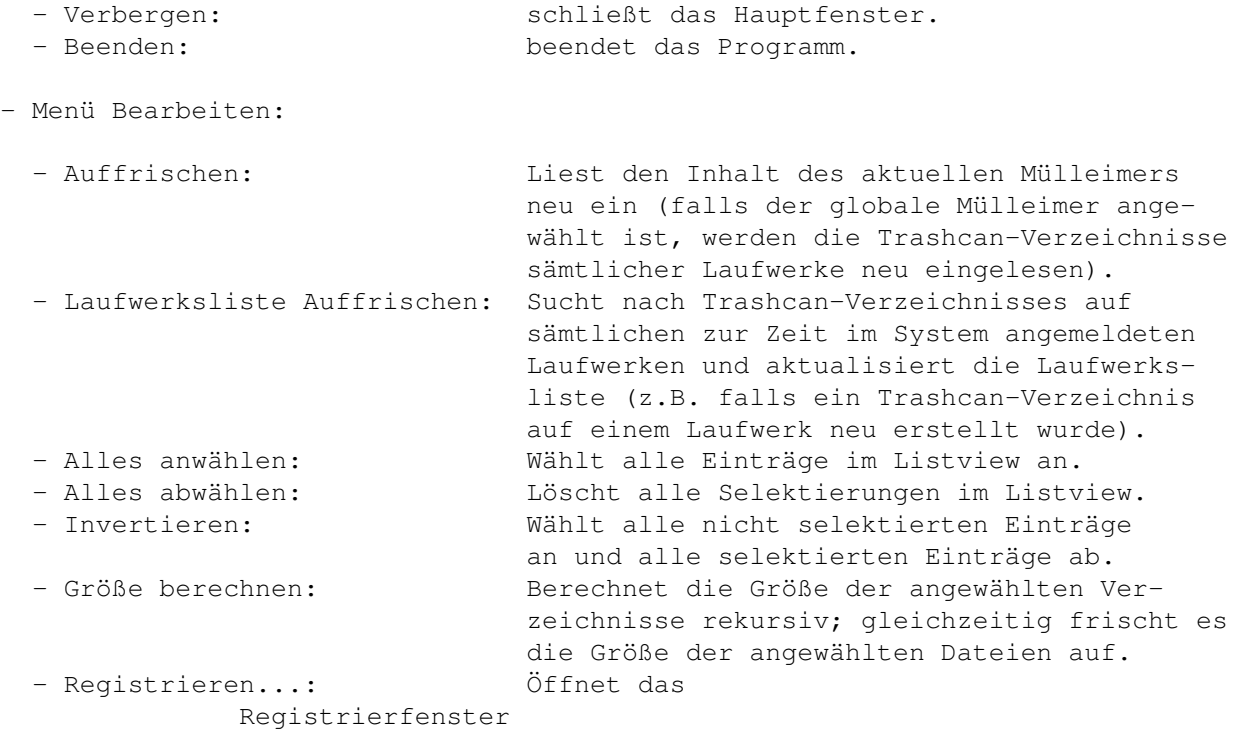

## <span id="page-10-0"></span>**1.8 Einstellungen**

.

Einstellungen

Man GlobalTrash kann nach eigenen Vorstellungen konfigurieren und somit seinen Bedürfnissen anpassen. Dazu stehen, abgesehen von den

===============

- ~Menüpunkten~
	- , folgende Optionsgruppen bereit:
- Allgemein:

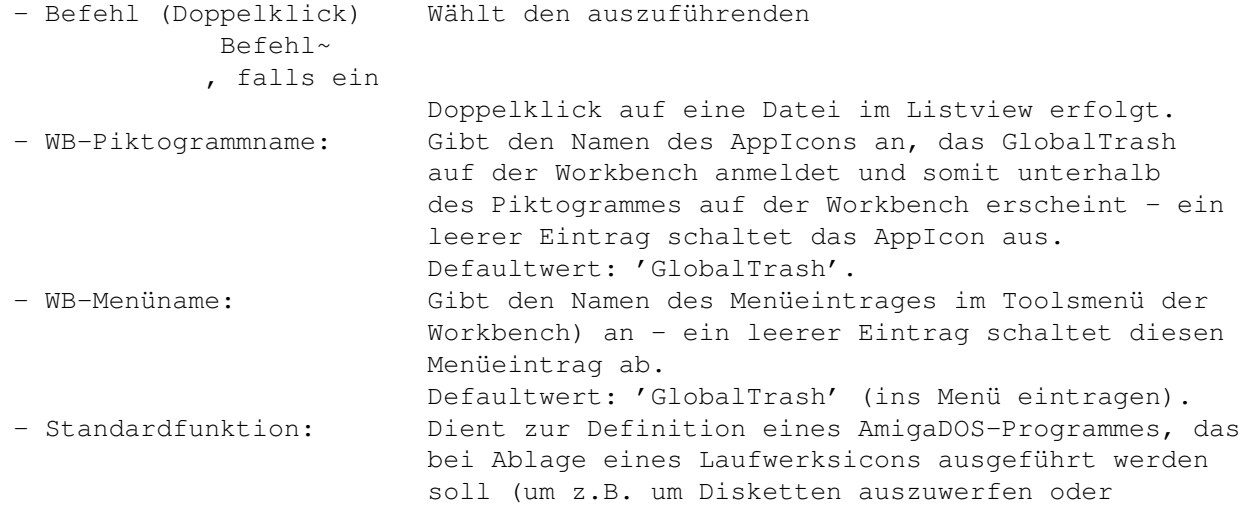

- wem das gefällt - das Laufwerk zu formatieren). Diese Funktion wird genommen, falls das betroffene Laufwerk keine andere Funktion definiert hat (z.B. bei einem Datenträger ohne Trashcan-Verzeichnis). Für eine genauere Beschreibung der hierbei gültigen Parameter siehe 'Laufwerksfunktion'~ . Defaultwert: keiner (leerer Eintrag).

- Standardlöschzeit: Gibt die 'Verweildauer' an, mit der neue und für GlobalTrash bisher unbekannte Datenträger initialisiert werden. Defaultwert: 7 Tage.

- Oberfläche:

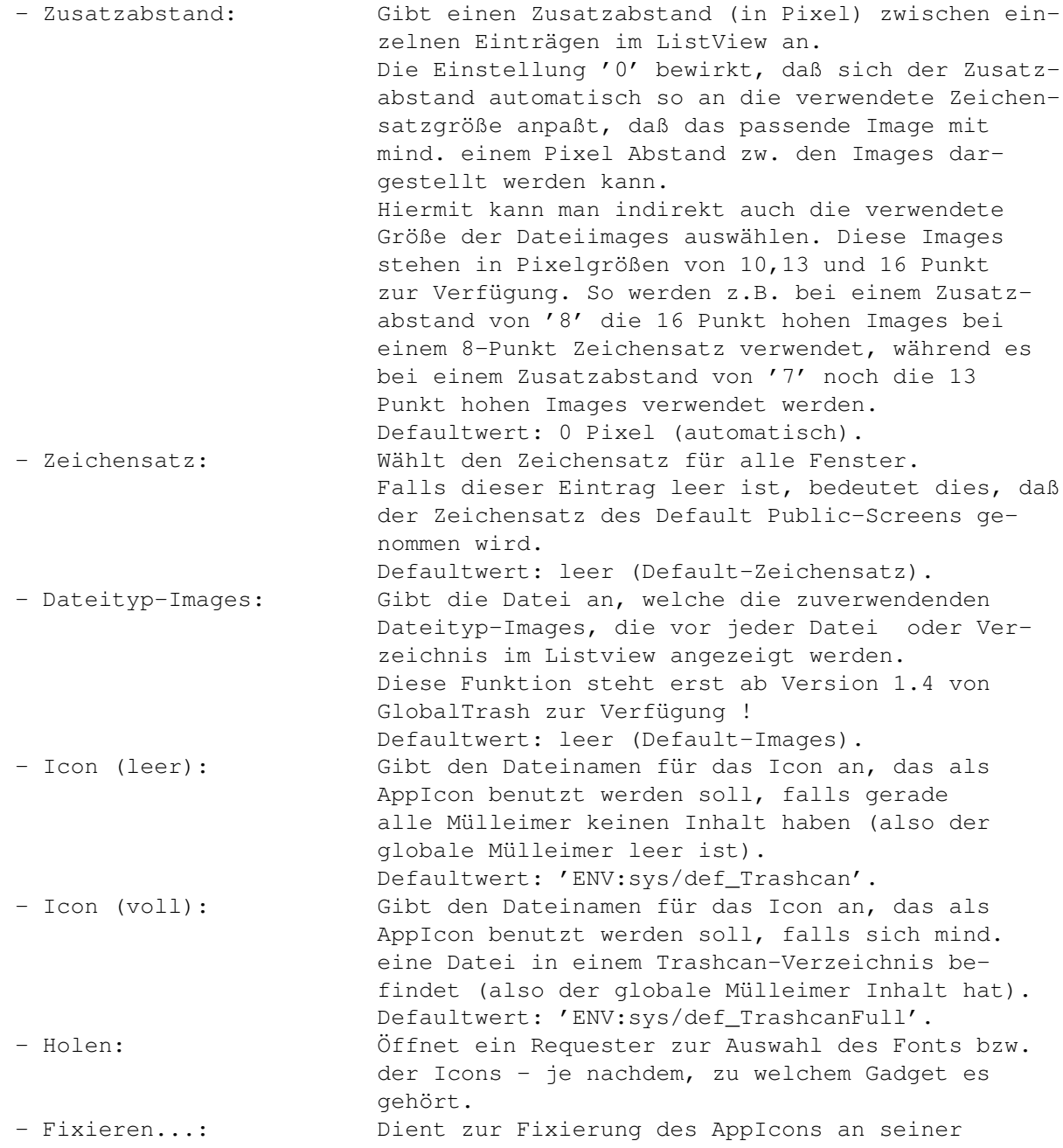

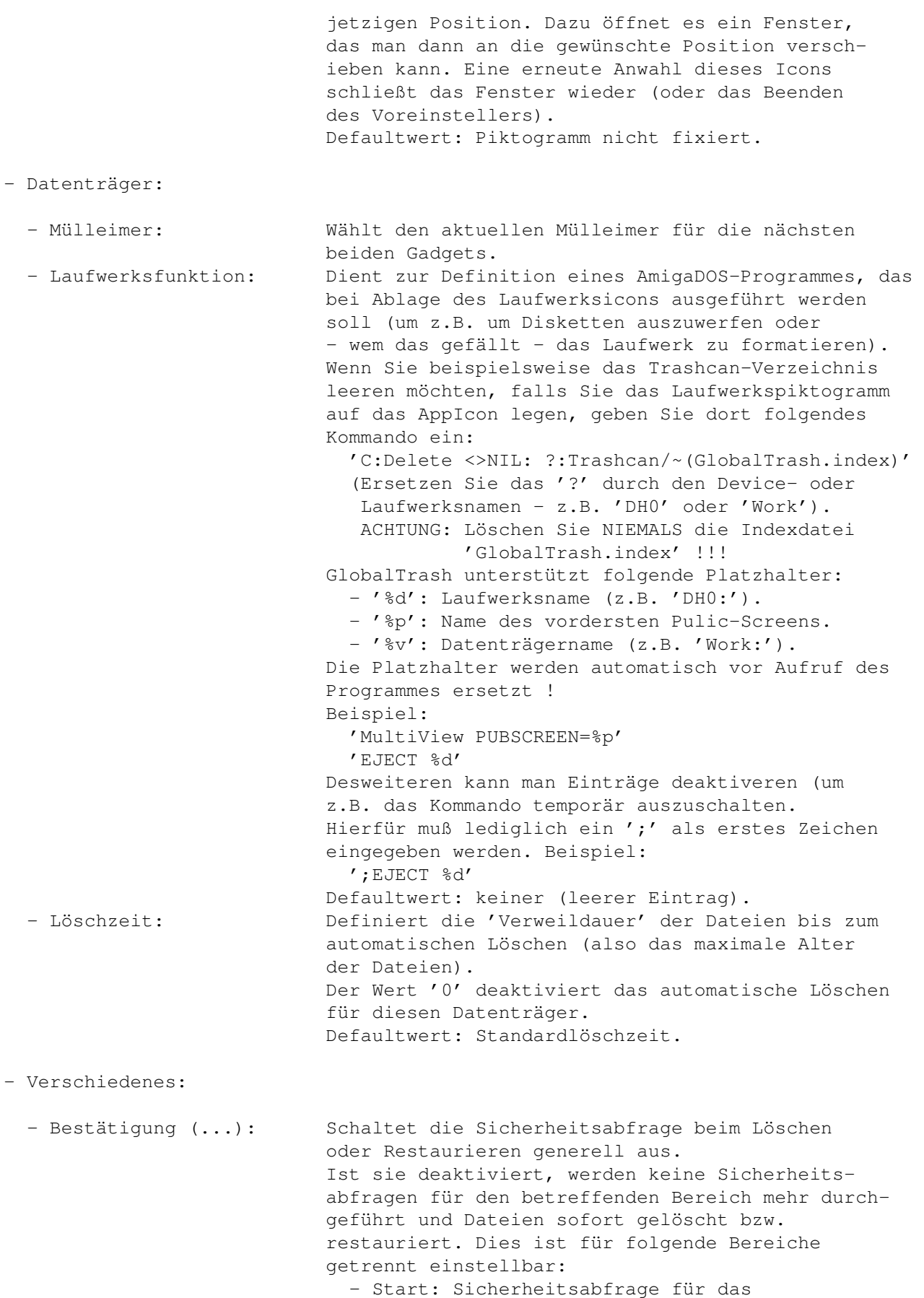

automatische Löschen abgelaufener

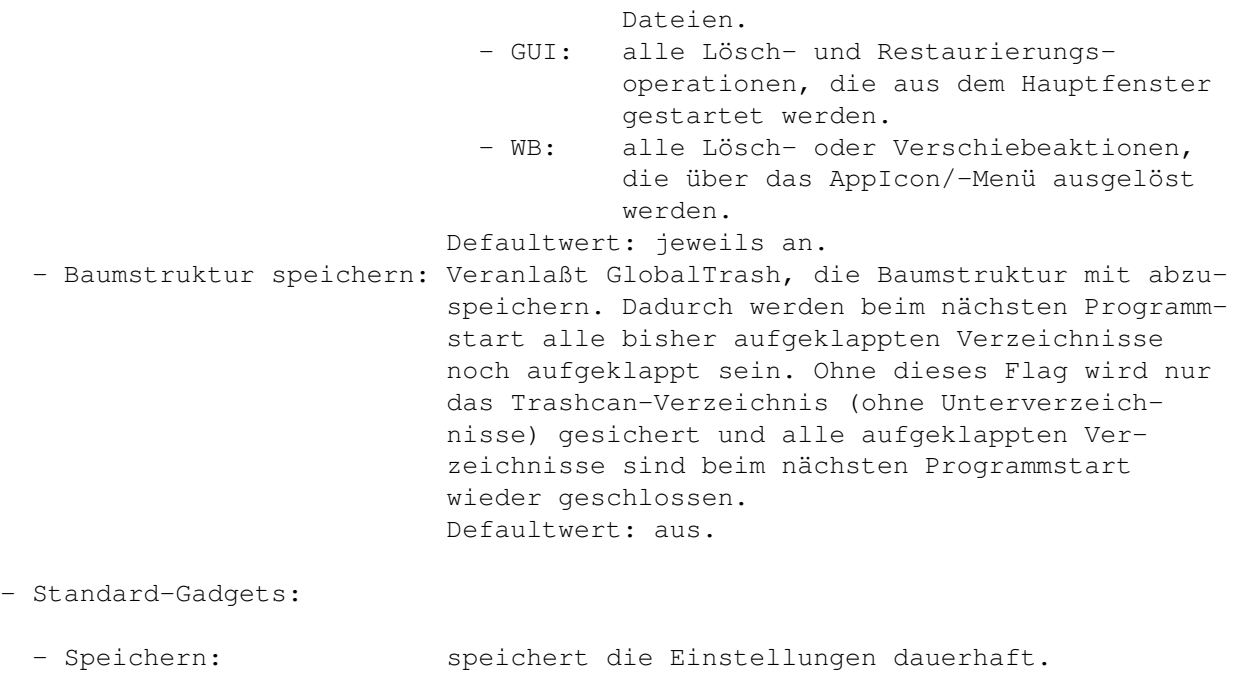

- Benutzen: benutzt die Einstellungen ohne sie zu speichern.

- Abbrechen: verwirft die Einstellungen.

<span id="page-13-0"></span>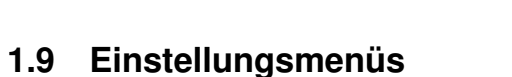

Die Menüs des Einstellungsfensters ==================================== GlobalTrash bietet folgende Menüpunkte in seinem ~Einstellungsfenster~ an: - Menü Projekt: - Laden...: Lädt eine wählbare Voreinstellungsdatei. - Speichern (default): vgl. Gadget 'Speichern'. Speichert die Einstellungen als Defaultwert und schließt das Einstellungsfenster. Die gespeicherten Einstellungen sind beim nächsten Programmstart dann wieder aktiv. - Speichern als...: Speichert eine Voreinstellungsdatei unter einem wählbaren Namen. - Registrieren...: Öffnet das Registrierfenster . - Über...: Öffnet ein Informationsfenster. - Beenden: vgl. Gadget 'Abbrechen'. Verwirft die getroffenen Einstellungen und schließt das Einstellungsfenster.

- Menü Bearbeiten:

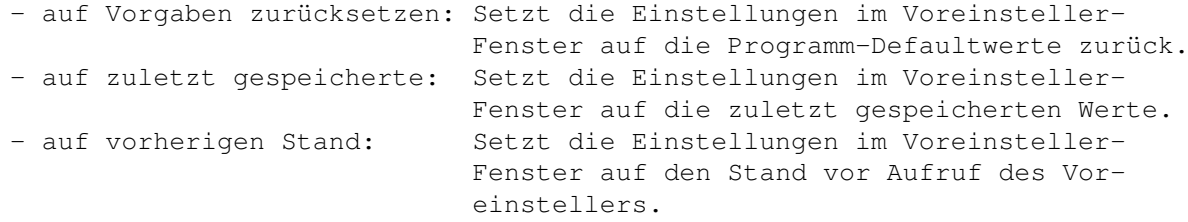

#### <span id="page-14-0"></span>**1.10 Fortschrittsanzeiger**

Der Fortschrittsanzeiger ==========================

Der Fortschrittsanzeiger wird bei nahezu jeder Operation angezeigt. Er gibt einen Überblick, welche Datei gerade behandelt wird, wie viele Dateien schon behandelt wurden und wie viele Dateien noch ausstehen.

Weiter stellt dieses Fenster die einzige Möglichkeit des Eingriffes für den Benutzer dar, falls er die Sicherheitsabfrage...-Option im Einsteller ausgeschaltet hat. In diesem Fenster befindet sich nämlich ein Abbrechen-Gadget. Eine Anwahl dieses führt zu einem Abbruch der aktuellen Aktion mit der nächsten Datei (die aktuell angezeigte Datei wird noch fertig behandelt).

Nach Beendigung wird dieses Fenster wieder automatisch geschlossen.

#### <span id="page-14-1"></span>**1.11 Abfragerequester**

Die Abfragerequester ======================

Da GlobalTrash nicht eigenmächtig handeln kann bzw. soll, stellt es mit den Abfragerequestern Rückfragen an den Benutzer. GlobalTrash benutzt im wesentlichen folgende Requester:

- Lösch-Requester:

Immer dann, wenn der Benutzer eine Datei löschen will und die Sicherheitsabfrage...-Option des Einstellers aktiviert ist, fragt GlobalTrash, ob diese Datei auch wirklich zu löschen ist. Es werden folgende Wahlmöglichkeiten dabei angeboten:

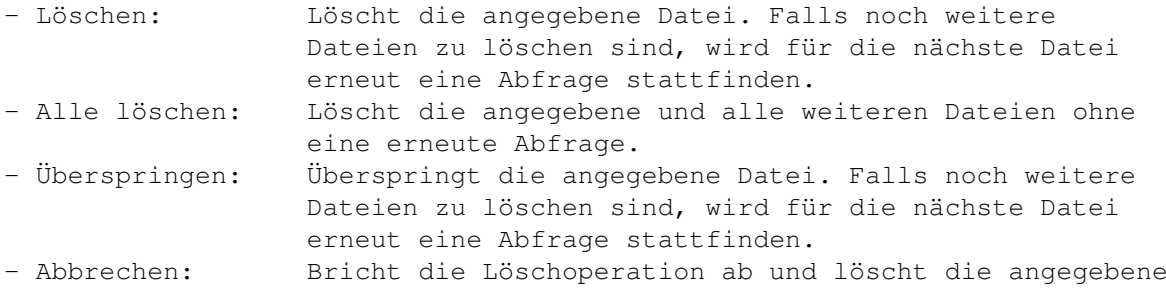

und alle weiteren Datien nicht.

Falls auf dem aktuellen Laufwerk kein Trashcan-Verzeichnis existiert, wird eine weitere Wahlmöglichkeit angeboten:

- Neuer Mülleimer: Legt ein Tashcan-Verzeichnis (ohne Icon) auf diesem Datenträger an und verschiebt die Datei anschließend in dieses Verzeichnis.

- Löschschutz-Requester:

Es kann passieren, daß eine Datei, die zu löschen ist, löschgeschützt ist. In einem solchen Fall und wenn die Sicherheitsabfrage...-Option des Einstellers aktiviert ist, erscheint folgender Requester (anstelle des Löschrequesters, selbst wenn dort vorher die Option Alle löschen angewählt wurde). Man hat hier folgende Optionen zur Auswahl:

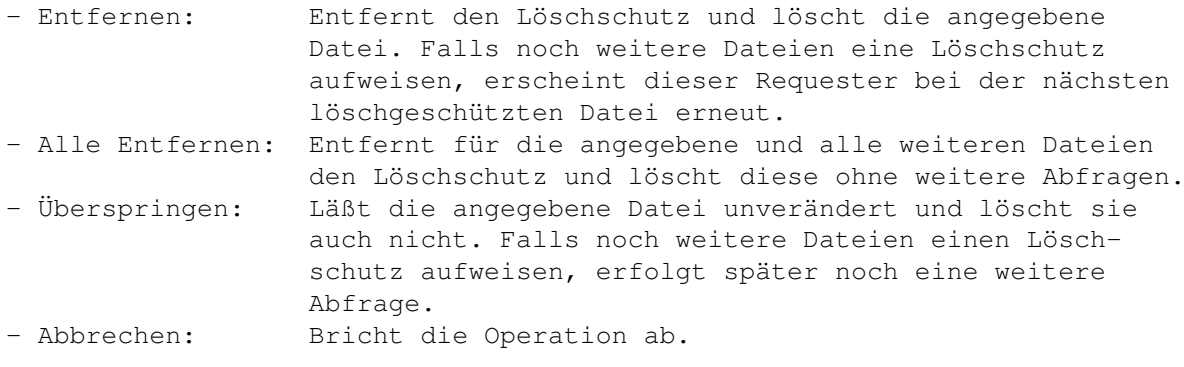

Falls auf dem aktuellen Laufwerk kein Trashcan-Verzeichnis existiert, wird eine weitere Wahlmöglichkeit angeboten:

- Neuer Mülleimer: Legt ein Tashcan-Verzeichnis (ohne Icon) auf diesem Datenträger an und verschiebt die Datei anschließend in dieses Verzeichnis.
- Restaurieren-Requester:

Wenn eine Datei, von der der Urspung bekannt ist, restauriert werden soll, erfolt eine Sicherheitsabfrage (auch hier wird die Sicherheitsabfrage.../GUI-Option des Einstellers ausgewertet) mit folgenden Optionen:

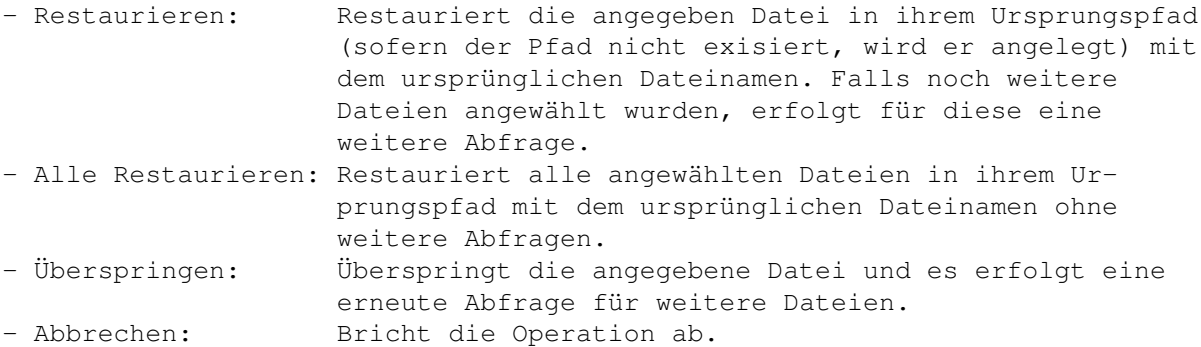

Sollte die Datei im Ursprungspfad schon vorhanden sein, so erfolgt eine weitere Abfrage mit folgenden Optionen:

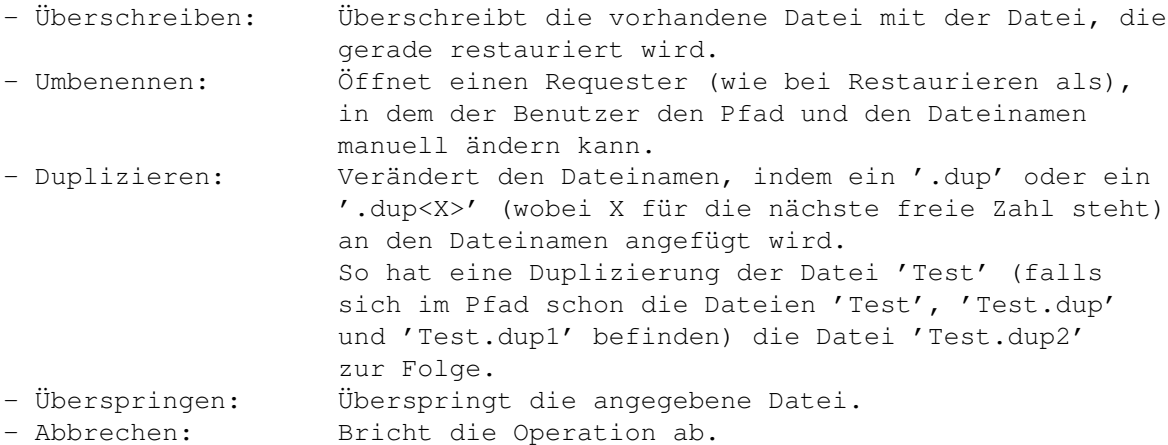

- Requester für abgelaufene Dateien:

Eine herausragende Eigenschaft von GlobalTrash ist das automatische Löschen von Dateien, die schon eine gewisse Zeit in dem Mülleimer liegen. Bevor diese Dateien allerdings gelöscht werden (und wenn die Sicherheitsabfrage.../Start-Option gesetzt ist), wird der Benutzer mit Hilfe dieses Requesters darauf aufmerksam gemacht, daß Dateien zum automatischen Löschen anstehen. Hier hat man nun folgende Optionen:

- Alle: Löscht alle Dateien ohne weitere Abfragen.
- Fragen: Öffnet den Lösch- bzw. den Löschschutz-Requester für die erste Datei (die Nachfrage für alle weiteren Dateien richtet sich nach der dort getroffenen Entscheidung).

- Abbrechen: Bricht die Operation ab. Das Löschdatum der betroffenen Dateien wird automatisch um einen Tag hochgesetzt, so daß ein erneutes Löschen dieser Dateien erst am nächsten Tag ansteht.

- Requester für das Leeren des aktuellen Mülleimers:

Wählt der Benutzer im Hauptfenster das Mülleimer leeren-Gadget an (und wenn die Sicherheitsabfrage.../GUI-Option des Einstellers aktiviert ist), so erfolgt natürlich auch an dieser Stelle eine Sicherheitsabfrage, bevor die Dateien des aktuellen Mülleimers gelöscht werden. Diese Abfrage bietet folgende Optionen:

- Ja: Löscht den Inhalt des aktuellen Mülleimers ohne weiter Abfragen. - Nein: Bricht die Operation ohne Löschen ab.

#### <span id="page-16-0"></span>**1.12 Registrierfenster**

Das Registrierfenster =======================

Das Gadget Benutzer dient zur Eingabe des Benutzernamens und das Gadget Codenummer zur Eingabe des Codes. Die Daten für beide Einträge bekommt man mit der

> Registrierung von mir zugesendet.

Sind beide Einträge korrekt, so wird das Gadget Registrieren anwählbar und man kann sich durch Anwahl des Gadgets registrieren.

Das Gadget Abbrechen dient zum Abbruch und damit zum Verlassen des Registrierfensters ohne Registrierung.

Kommt es aufgrund der 30 Tage-Frist zur Registrierungsaufforderung, so ist dieses Gadget weitere 7 Tage lang sofort anwählbar (insg. also 37 Tage) und danach bleibt es für eine gewisse Zeit (ca. 1/2 Sekunde pro vertrichenen Tag nach Ablauf der Testfrist) nicht anwählbar (das Fenster muß allerdings aktiviert bleiben, sonst verstreicht die Wartezeit nicht !).

===============

#### <span id="page-17-0"></span>**1.13 Tooltypes**

Die Tooltypes

GlobalTrash kennt folgende Tooltypes:

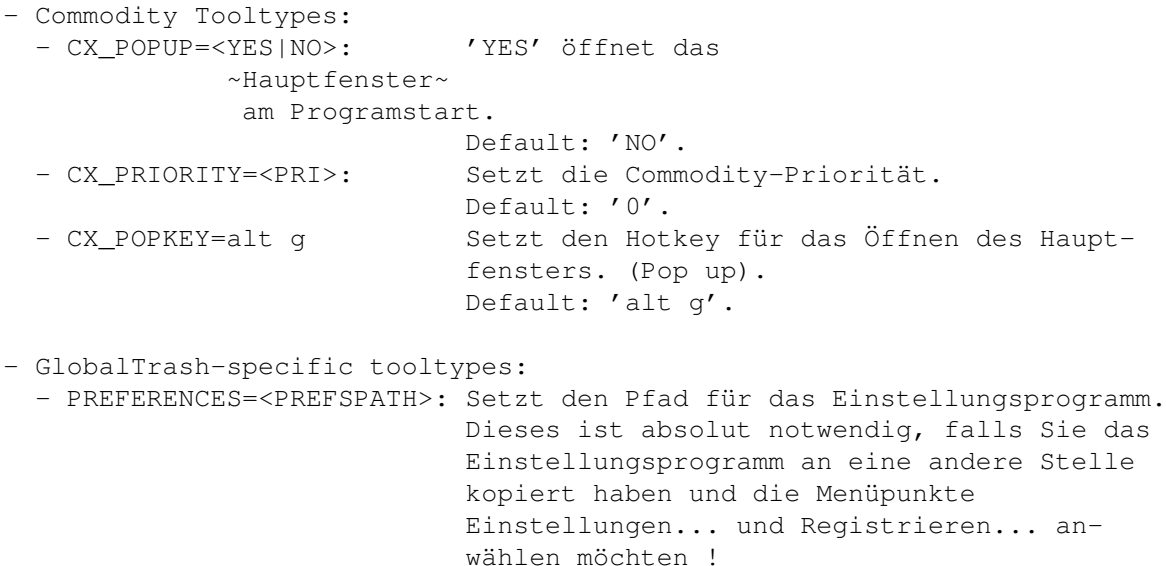

Default: 'SYS:Prefs/GlobalTrashPrefs'.

#### <span id="page-17-1"></span>**1.14 Zukunft**

Was wird noch implementiert

=============================

```
- Die Roadmap (geplante Eigenschaften):
 GlobalTrash 1.4:
     - Weitere Dateiimages und -typen.
     - Ladbare (und somit wählbare) Dateimages.
     - Neues Kommando: Ausführen eines Befehles für den angewählten Dateityp.
```

```
GlobalTrash 1.5:
      - Optionaler Patch der 'Delete()'-Funktion.
      - Ausschluß bestimmter Tasks, deren Daten dann sofort gelöscht werden.
  GlobalTrash 1.6:
      - Einführung eines 'absolut globalen Mülleimers' (ein Verzeichnis für
        mehrere Datenträger).
Für zukünftige Versionen plane ich weiterhin:
  - den 'Copy' AmigaDOS-Aufruf ersetzen.
  - Größenoptimierung des Hauptprogrammes.
  - vieles mehr (siehe auch die Support-Seite) ;-)
```
- (Sinnvolle) Vorschläge sind immer willkommen.

#### <span id="page-18-0"></span>**1.15 Updates**

Neue Versionen

Der Update-Prozeß ist äußerst einfach. Neue Versionen werden im Aminet (die neueste Version ist online oder eine evtl. ältere auf den Aminet-CDs) veröffentlicht.

================

Alternativ dazu kann man die offiziellen Support-Seiten unter

http://home.pages.de/~bolli/\_GlobalTrash/index.html

besuchen oder die englische Version unter

http://home.pages.de/~bolli/\_GlobalTrash/indexe.html

abrufen.

Dort sind die aktuelle Version und auch die öffentlichen Beta-Versionen für die gerade in der Entwicklung befindliche Version zu finden.

Für alle diejenigen ohne Internet-Zugang kann ich eine weitere Alternative anbieten: Schicken Sie mir einen Brief und teilen Sie mir mit, daß Sie die neueste Version erhalten möchten. Erwähnen Sie weiterhin, ob Sie ein 'High-Density' (HD) Laufwerk haben oder nicht und übermitteln Sie DM 5,- für die Diskette, die Versandkosten sowie den Kopieraufwand. Wie Sie mir das Geld übermitteln können und was dabei zu beachten ist (keine Münzen in einem Briefumschlag, ~Adresse~ , Kontonummer, ...) wird im Registrierungs~ -Abschnitt erklärt.

#### <span id="page-19-0"></span>**1.16 GlobalTrashClient**

GlobalTrashClient =================

Der GlobalTrashClient ist ein CLI-/Shell-Interface, mit dessen Hilfe man Aktionen von GlobalTrash steuern kann. Hierzu gibt es folgende Optionen:

- 'GlobalTrashClient <Datei> [<Datei> ...]' Behandelt die angegebenen Dateien so, als wenn sie auf das AppIcon gelegt worden wären (Löschen oder Verschieben). Die Aktion wird sofort gestartet (vgl. 'PERFORM'). ACHTUNG: im Gegensatz zur Behandlung der Dateien mittels GlobalTrash muß hier jede Datei separat angegeben werden - die Icondatei wird hier nicht automatisch mit behandelt ! Um eine Datei 'test' mit dessen Piktogramm zu behandeln ist 'GlobalTrashClient test test.info' einzugeben und beide Dateien werden behandelt. Das gleiche gilt auch für die 'WAIT' und 'PERFORM'-Kommandos.
- 'GlobalTrashClient WAIT <Datei> [<Datei> ...]' Behandelt die angegebenen Dateien (Löschen, Verschieben), führt diese Aktion jedoch noch nicht unmittelbar aus, sondern wartet damit bis das 'PERFORM'- oder ein anderes Kommando (außer 'WAIT') gesendet wurde oder GlobalTrash selbst eine Aktion ausführen muß (wie das Öffnen des Hauptfensters, Ablegen von Dateien auf das AppIcon, etc.).
- 'GlobalTrashClient PERFORM [<Datei> ...]' Hiermit werden sämtliche bis dato übergebenen Dateien (und die jetzt neu übergebenen) behandelt. Der Sinn der 'WAIT' und 'PERFORM'-Anweisung ist der, daß mit einem Aufruf nur eine beschränkte Anzahl an Dateien übergeben werden kann. Dies führt zu einem mehrmaligen Starten des Clients (mit jeweils neuen Abfragen und Fortschrittsanzeiger)...
- 'GlobalTrashClient EMPTY <Laufwerk> [<Laufwerk> ...]' Leert das Trashcan-Verzeichnis des/der angegebenen Laufwerke(s). Eine Sicherheitsabfrage fragt hierbei nochmals nach.
- 'GlobalTrashClient NOASKEMPTY <Laufwerk> [<Laufwerk> ...]' Leert das Trashcan-Verzeichnis des/der angegebenen Laufwerke(s). Eine Sicherheitsabfrage erfolgt hier nicht !
- 'GlobalTrashClient EMPTYGLOBAL' Leert den globalen Mülleimer - also die Inhalte sämtlicher Trashcan
	- verzeichnisse auf sämtlichen z.Zt. bekannten Laufwerken. Eine Sicherheitsabfrage fragt hierbei nochmals nach.
- 'GlobalTrashClient NOASKEMPTYGLOBAL' Leert den globalen Mülleimer - also die Inhalte sämtlicher Trashcanverzeichnisse auf sämtlichen z.Zt. bekannten Laufwerken. Eine Sicherheitsabfrage erfolgt hier nicht !
- 'GlobalTrashClient [OPENGUI]' Öffnet das Hauptfenster von GlobalTrash.

Bitte beachten Sie, daß in der vorliegenden Version noch keine Platzhalter unterstützt werden !

Somit steht einer Einbindung von GlobalTrash in Programme wie Toolmanager oder DirectoryOpus nichts mehr im Wege.

Um die Löschfunktion von DirectoryOpus beispielsweise durch GlobalTrash zu ersetzen, definiert man folgendes (an sämtlichen Stellen, an denen man das für nötig hält, wie z.B. die Werkzeugleiste, PopUp-Menüs,...):

Man definiert einen AmigaDOS-Befehl (oder auch Workbench):

GlobalTrashClient WAIT {F} GlobalTrashClient PERFORM

und die Optionen, die man für nötig hält (wie z.B. 'Quelle neu einlesen').

Eine Implementierung der anderen Optionen oder auch für andere Programme erfolgt analog und sollte kein Problem darstellen...

Selbstverständlich kann man den Client auch von Hand aus der Shell starten.

#### <span id="page-20-0"></span>**1.17 Registrierung**

Registrierung

Da ich mittlerweile doch ziemlich viel Zeit in die Entwicklung von GlobalTrash gesteckt habe, möchte ich zumindest ein Feedback der User haben.

===============

Da ich mit meinen anderen Projekten, die als eMailware klassifiziert sind, in dieser Beziehung sehr wenig Erfolg gehabt habe, ist dieses Projekt nun unentgeltlich registrierungspflichtig.

Die Feedbacks für mein Programm 'PiccoloSD64Test' beispielsweise bezogen sich nur auf Problemfälle; benutzt hat dieses Programm aber fast jeder SD64-Besitzer und sogar auf offiziellen FTP-Servern wie der von Phase5 und im WWW wie z.B. auf der CyberGFX-Homepage ist dieses Programm erhältlich - ohne daß ich je eine eMail erhalten hätte)...

Dieses Programm ist ein keiner Weise eingeschränkt und vollständig benutzbar. Nach einer Frist von 30 Tagen nach Erstinstallation wird man zu einer Registrierung aufgefordert - man kann sich aber auch schon vorher jederzeit registrieren.

Ist der Name bzw. die Nummer noch unbekannt, so kann man die Registrierung auch manuell abbrechen und das Programm ohne weitere Einschränkungen benutzen (es sei denn, man beendet es und startet neu).

Wie funktioniert die Registrierung nun ?

Es gibt zwei Varianten:

- eMail: - Die Textdatei Register.txt edieren und an mich absenden. - fertig.

- Diese Seite in einen Briefumschlag legen und an mich absenden. WICHTIG: - einen adressierten und ausreichend frankierten Rückumschlag nicht vergessen - ich werde dafür keinerlei Kosten übernehmen (schließlich verlange ich ja auch keine Registriergebühr).
	- Senden Sie nur Briefmarken der 'Deutschen Bundespost'.
	- Falls Sie eine solche nicht bekommen können, senden Sie einen vergleichbaren Betrag (z.Zt. DM 1,10). Berücksichtigen Sie auch die Tauschgebühren, falls Sie eine ausländische Währung senden !
	- SENDEN SIE KEINE MÜNZEN !
- Gedulden Sie noch ein paar Tage, wenn sie innerhalb einer Woche noch keine Antwort erhalten haben sollten. Die eMail ist auf jeden Fall schneller...
- WICHTIG: Ich werde keine Registrierungen mehr annehmen, die nur Ausschnitte des mitgelieferten Formulares beinhalten. Das Formular muß VOLLSTÄNDIG sein und vollständig ausgefüllt werden (bis auf die freiwillig auszufüllenden Felder) !

Ich kann mir nicht vorstellen, daß dies zu viel verlangt sein soll. Wenn weiter unvollständige Registrierungen bei mir eintreffen (was einen enormen Extraaufwand für mich bedeutet !), werde ich darüber nachdenken, den Status des Programmes zu ändern und evtl. doch Geld für die Registrierung zu verlangen - es hängt also nur von Euch ab...

Nach einer (hoffentlich kurzen) Wartezeit erhält man dann seinen Registrierungscode, mit dem man sich dann im Programm registrieren

kann.

Dieser Code stellt mehr oder weniger eine einfache Checksumme über den Benutzernamen dar - es ist also keine Großtat, falls sich ein Cracker berufen fühlt, dieses zu knacken (was jetzt nicht als Aufforderung verstanden werden soll)...

Unabhängig von beiden Varianten freue ich mich natürlich über jede kleine Aufmerksamkeit - wem das Programm gefällt und es nutzt, sei hiermit aufgefordert, mir mit der Registrierung eine Kleinigkeit als Anerkennung zukommen zu lassen (sei es nun eine Tüte Gummibärchen, eine registrierte Version eines eigenen Programmes oder ein Geldbetrag - alles wird dankbar angenommen)  $; -)$ Sollten Sie mir eine Kleinigkeit zusenden wollen, sollten Sie Ihre Registrierung per Post durchführen (es sei denn, es handelt sich um Dateien). Alternativ können Sie dies natürlich auch noch später per Post machen und Ihre Registrierung per eMail durchführen... Falls Sie mir einen Geldbetrag zukommen lassen möchten, können Sie diesen dem Brief beilegen oder ihn auf folgendes Konto überweisen:

Name : Oliver Blumert Institut : Sparkasse Groß-Gerau BLZ : 508 525 53 Konto-Nr.: 143834

Bitte erwähnen Sie Ihren Namen und eMail-Adresse bzw. Postanschrift !

### <span id="page-22-0"></span>**1.18 Autor**

#### Autor =======

Wenn noch irgendwelche Fragen, Anregungen, etc. vorhanden sind, dann kann man sich an folgende Adressen wenden (eMail bevorzugt !):

eMail: olli@amiga.org.pl (dies ist ein Alias zu meiner eMail-Adresse: O.Blumert@gmx.de)

WWW: http://home.pages.de/~bolli

Snail: Oliver Blumert Mühlstraße 10 D-64546 Mörfelden (GERMANY)

Telefon:  $+49$  (0)6105 - 24982

#### <span id="page-22-1"></span>**1.19 Danksagungen**

Danksagungen ==============

Ich möchte mich speziell bei folgenden Personen bedanken:

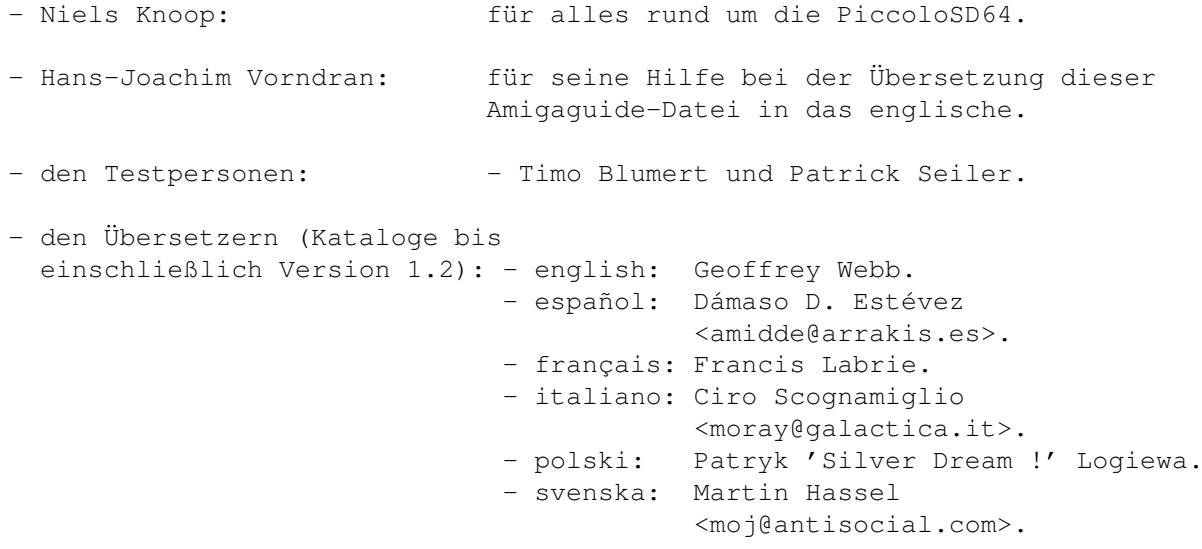

- Allen anderen, die mir Bugreports oder Anregungen geschickt oder sich in einer anderen Art an der Entwicklung von GlobalTrash beteiligt haben.

#### <span id="page-23-0"></span>**1.20 Rechtliches**

Rechtliches

GlobalTrash (und die Dokumentation) sind ® von Oliver~Blumert und frei vertreibbar, solange folgende Bedingungen eingehalten werden:

1. Alle Dateien dieses Archivs werden weder disassembliert, analysiert oder in irgendeiner anderen Art verändert, als dies das originale Programm tut.

=============

- 2. Alle Dateien dieses Archivs liegen in unveränderter Form und komplett vor.
- 3. Die Verbreitung ist nicht kostenpflichtig.
- So ist die Verbreitung in Produkten oder Sammlungen, für die in irgendeine Art eine Gebühr zu entrichten ist, ohne die ausdrückliche schriftliche Genehmigung des Autors nicht gestattet. Ausdrücklich erlaubt ist hingegen die Aufnahme dieses Programmes in PD-Sammlungen wie der Aminet CD-ROM, für die lediglich eine angemessene Kopiergebühr verlangt wird. Diese Kopiergebühr darf aber DM 5,- für eine Diskette bzw. DM 25,- pro CD-ROM (zzgl. den geltenden Versand- und Verpackungskosten, jedoch max. DM 10,-) nicht übersteigen.

GlobalTrash ist registrierpflichtig, d.h. jeder kann dieses Programm 30 Tage lang ohne Einschränkungen testen und wird danach aufgefordert, den Registriercode einzugeben. Dieser Registriercode ist direkt vom Autor erhältlich - eine Registriergebühr wird nicht erhoben - das

> Registrieren ist also kostenlos !

.

Die Nutzung dieser Software geschieht auf eigenes Risiko. Der Autor übernimmt für dieses Programm keinerlei Haftung für irgendwelche Schäden oder Datenverluste, die mittelbar oder unmittelbar durch dieses Programm oder diese Dokumentation entstehen werden oder bereits entstanden sind.

Mit der Installation und Nutzung dieser Software werden alle diese Nutzungsbestimmungen ausdrücklich anerkannt; der Nutzer ist verpflichtet, diese Software und deren Dokumentation nicht zu benutzen und sämtliche Dateien sofort zu entfernen, falls diese Nutzungsbestimmungen oder Teile davon verletzt oder nicht anerkannt werden.

Wenn Sie irgendwelche Fragen zu diesem Produkt oder dessen Nutzungsbestimmungen haben, oder Sie eine schriftliche Genehmigung zum Vertrieb dieser Software benötigen, wenden Sie sich einfach an den Autor